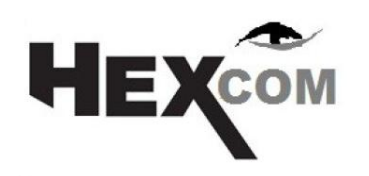

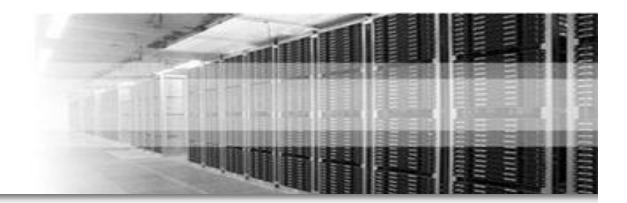

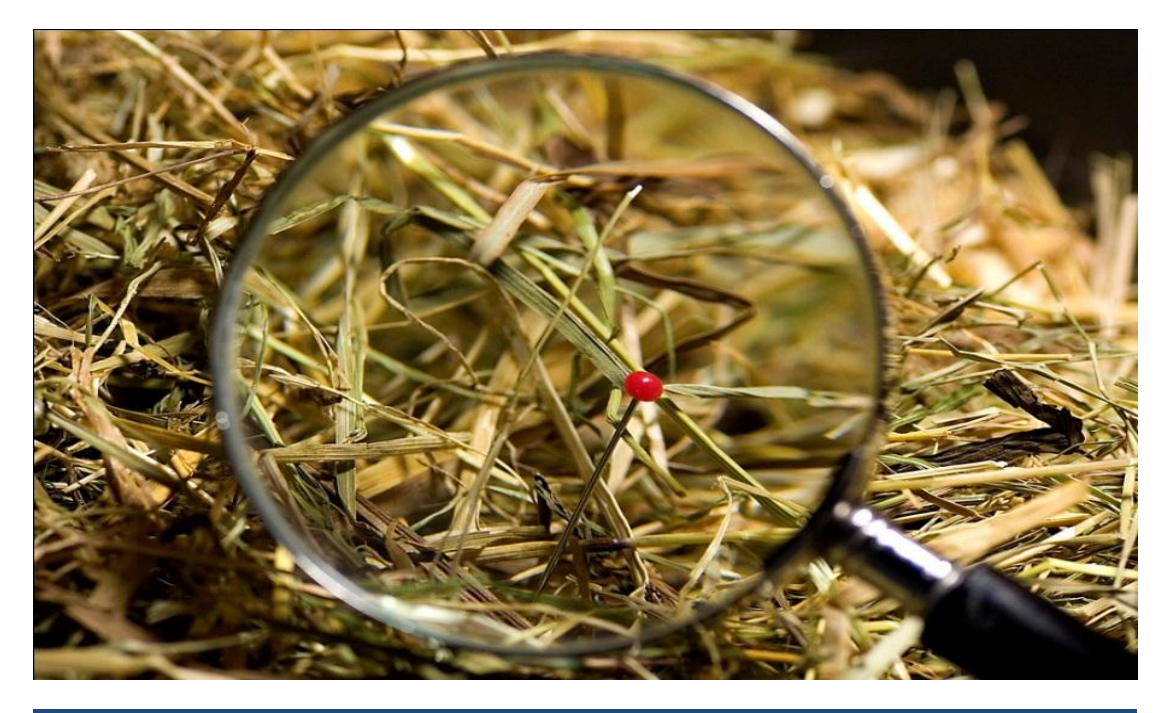

Netzwerkanalyse - Troubleshooting Die suche nach der Nadel im Heu ???

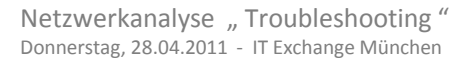

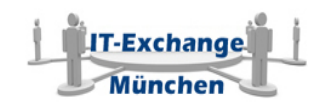

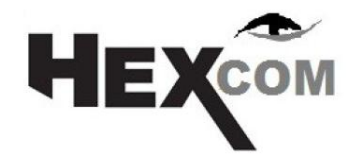

**Meine Person**

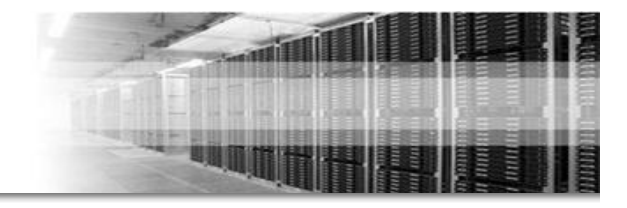

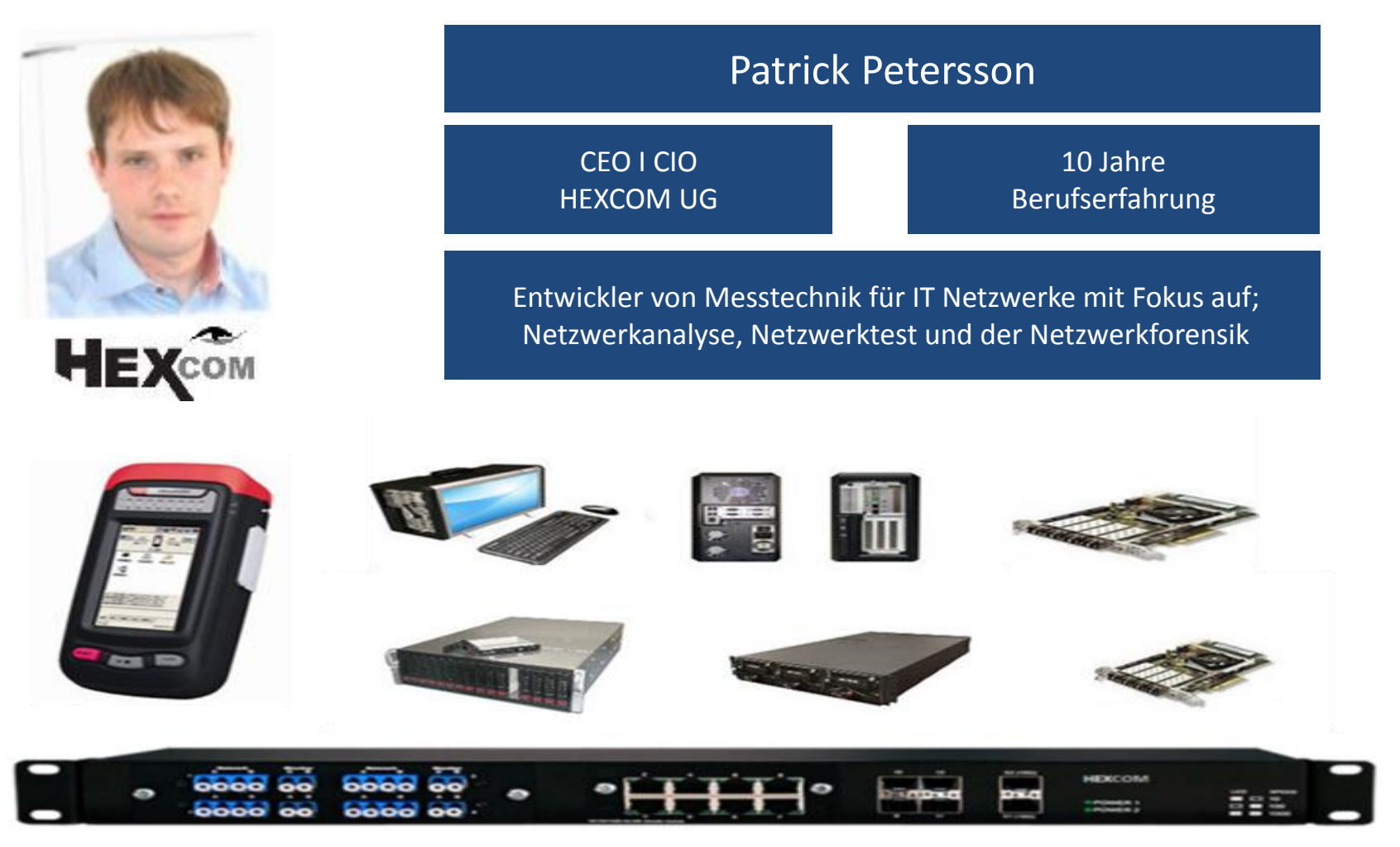

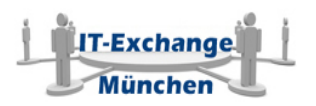

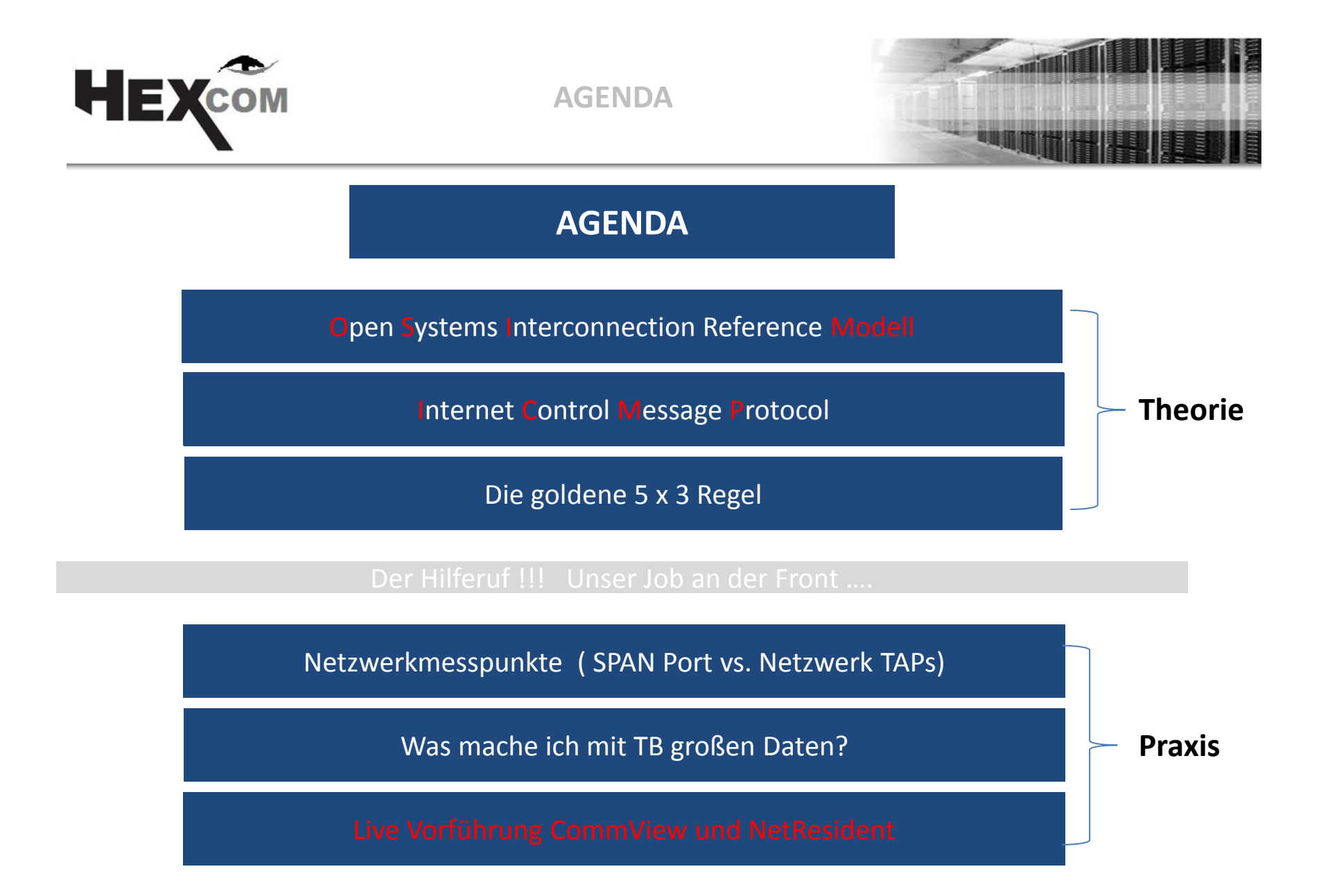

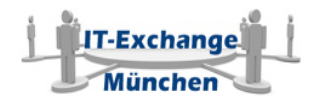

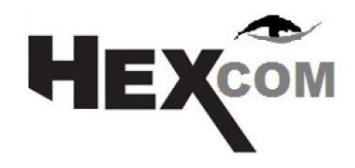

 **ISO/OSI Model**  Open Systems Interconnection Reference Modell

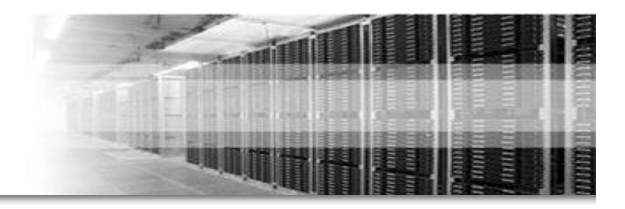

#### OSI-7-Layer-Model (Open Systems Interconnection Reference Model)

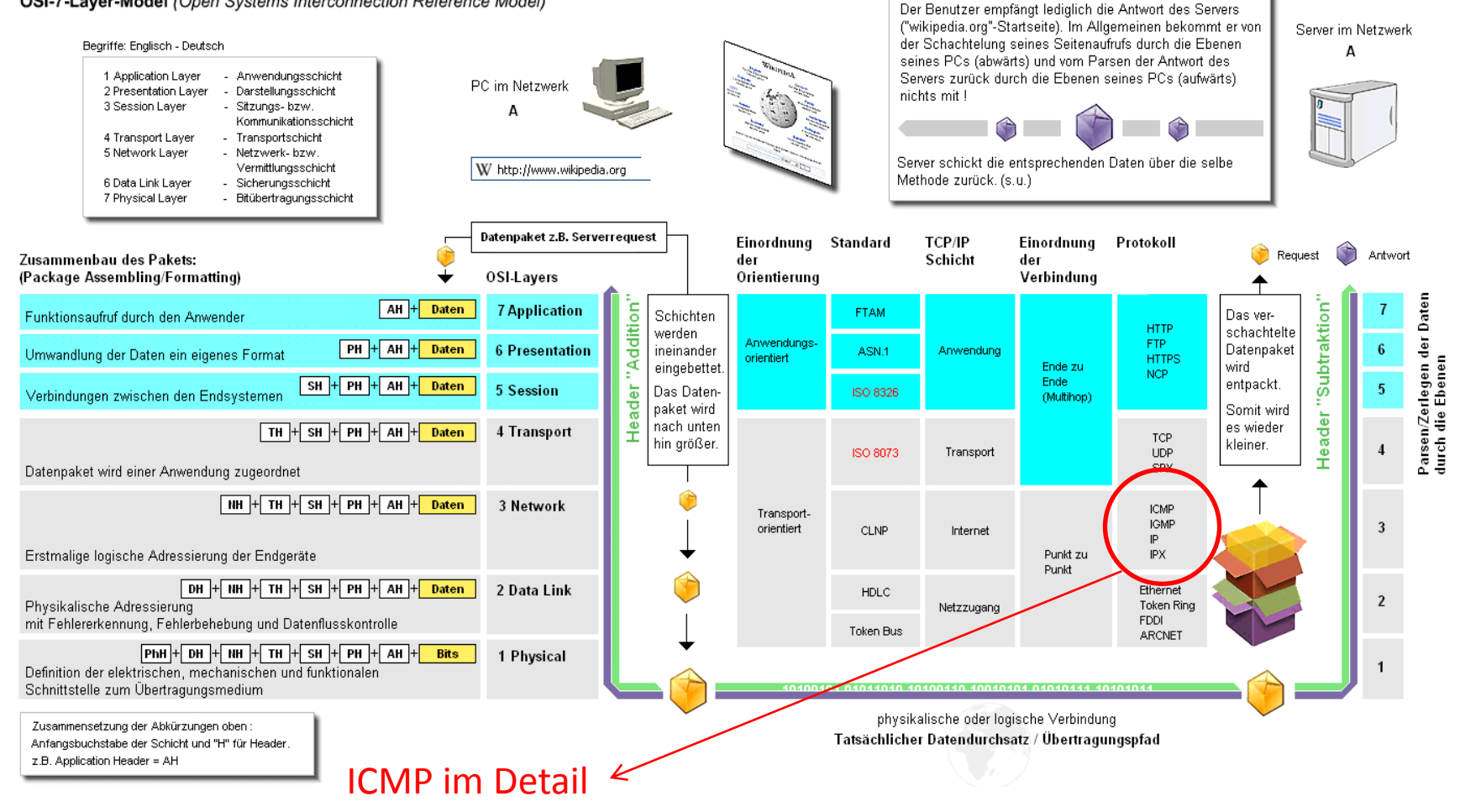

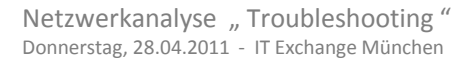

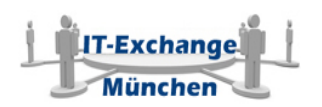

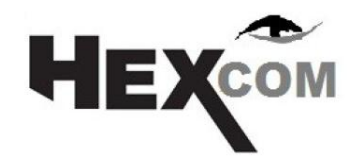

 **ICMP im Detail** Internet Control Message Protocol

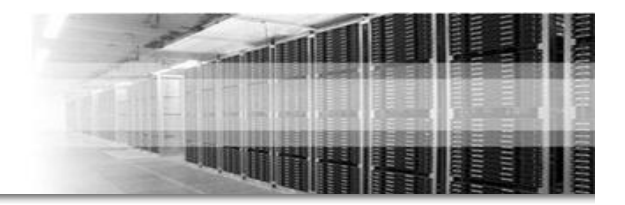

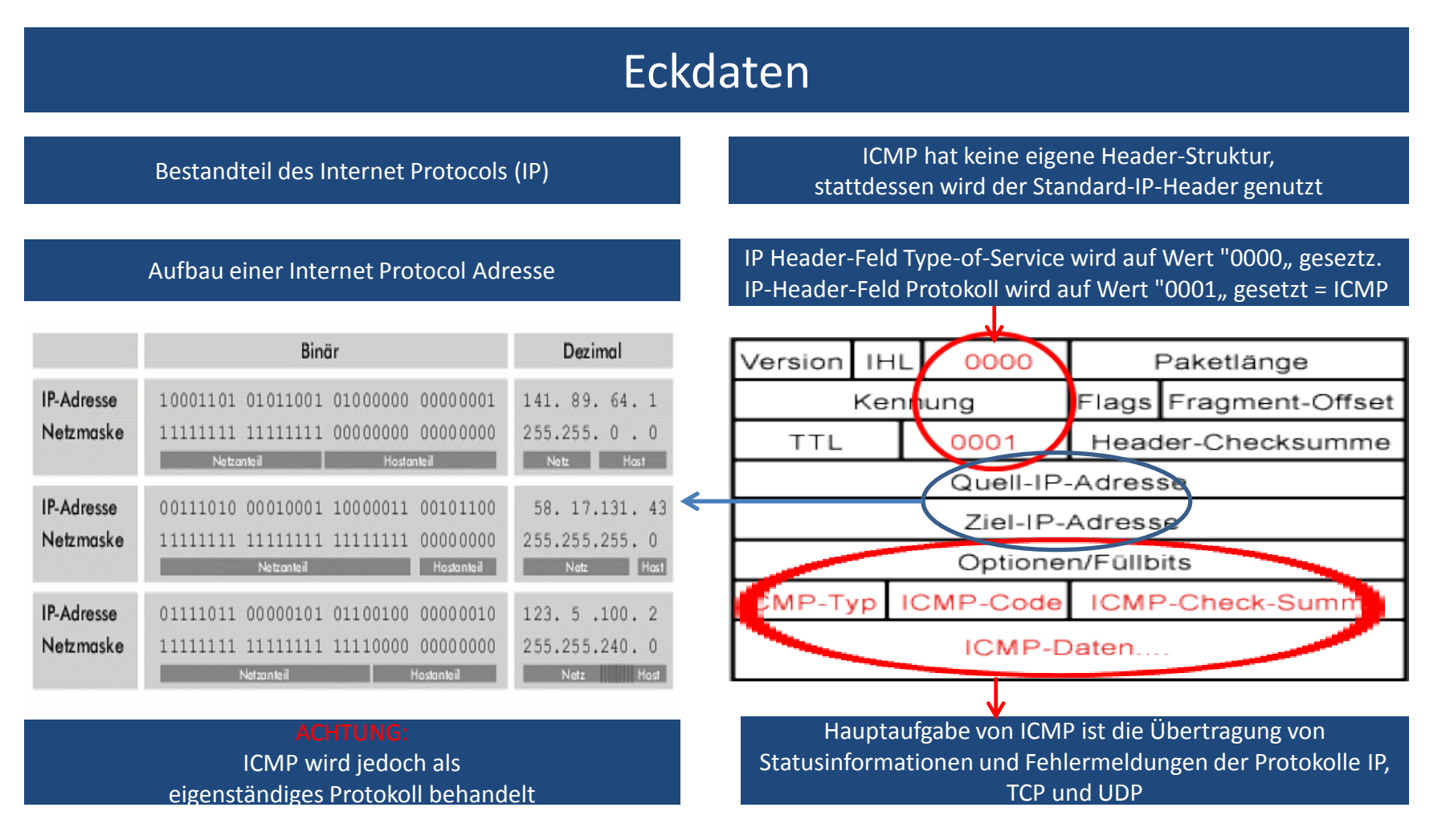

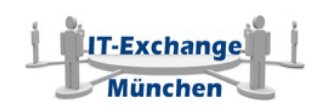

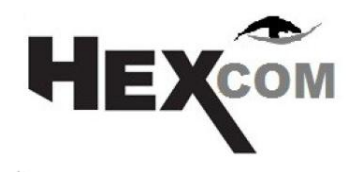

 **ICMP im Detail** Internet Control Message Protocol

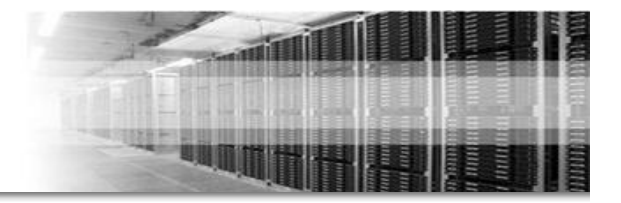

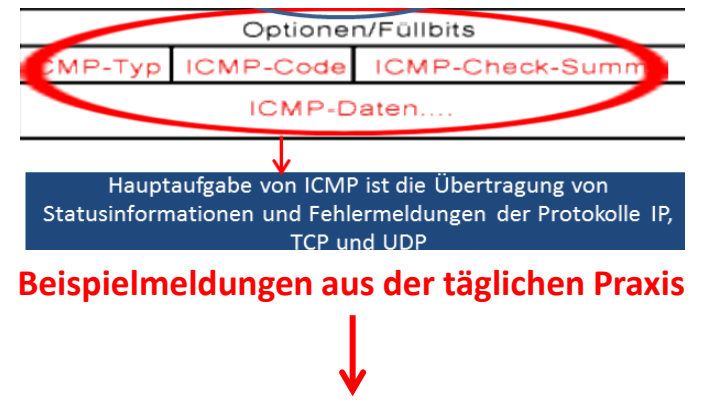

### Meldungen über nicht erreichbare Destinationen

Wenn ein IP-Paket nicht weitergeleitet werden kann, wird eine entsprechende Fehlermeldung erzeugt.

- Netz nicht erreichbar 0
- Rechner nicht erreichbar 1
- 2 Protokoll nicht erreichbar
- 3 Port nicht erreichbar
- 4 Fragmentierung benötigt
- 5 **Falsche Quell-Route**
- 6 Zielnetz unbekannt
- Zielrechner unbekannt  $\overline{7}$
- Zielrechner isoliert 8
- 9 Netzkommunikation unerwünscht
- 10 Rechnerkommunikation unerwünscht
- 11 Netz für diesen Dienst unerreichbar
- 12 Rechner für diesen Dienst unerreichba

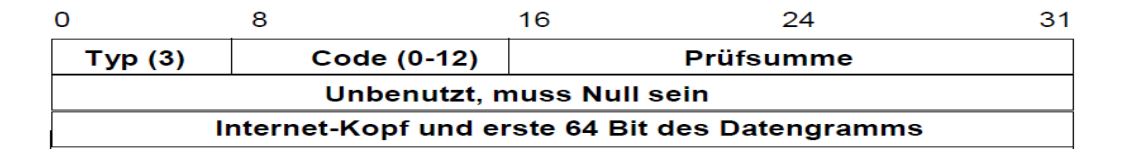

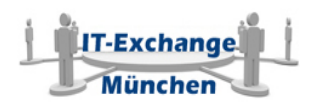

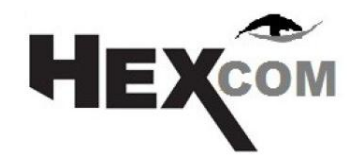

**Die Goldene 5x3 Regel**

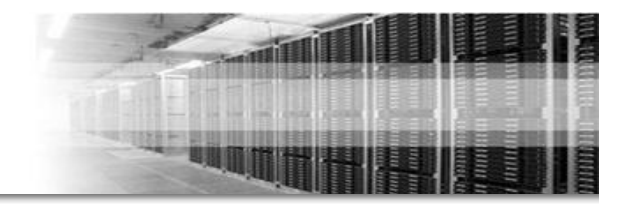

5 Goldregeln

>> Bevor ich überhaupt an die Netzwerkanalyse im Live Betrieb denke <<

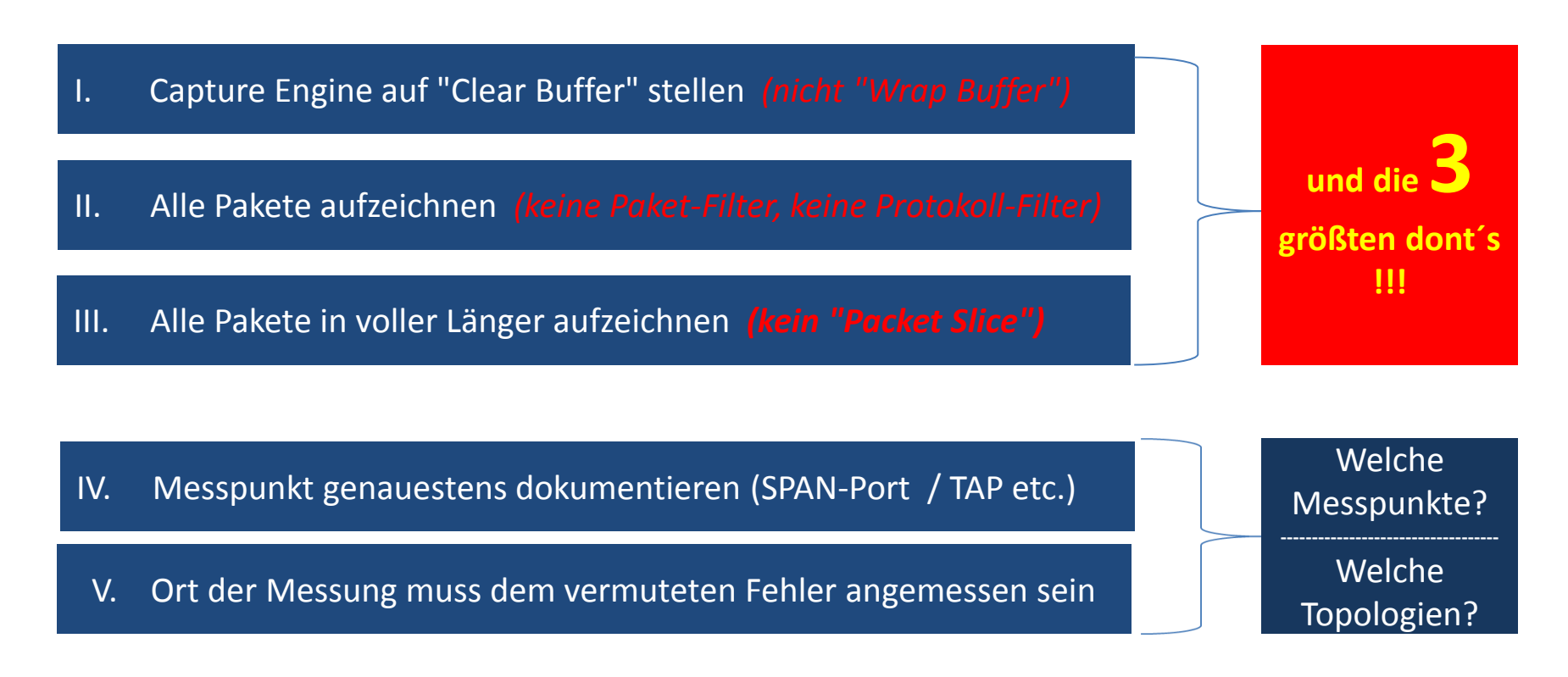

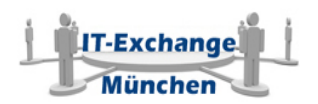

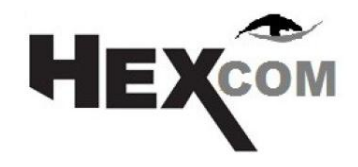

## **Der Hilferuf unser Job an der Front**

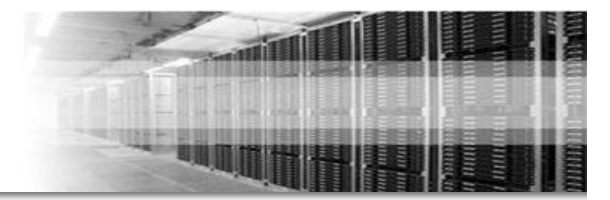

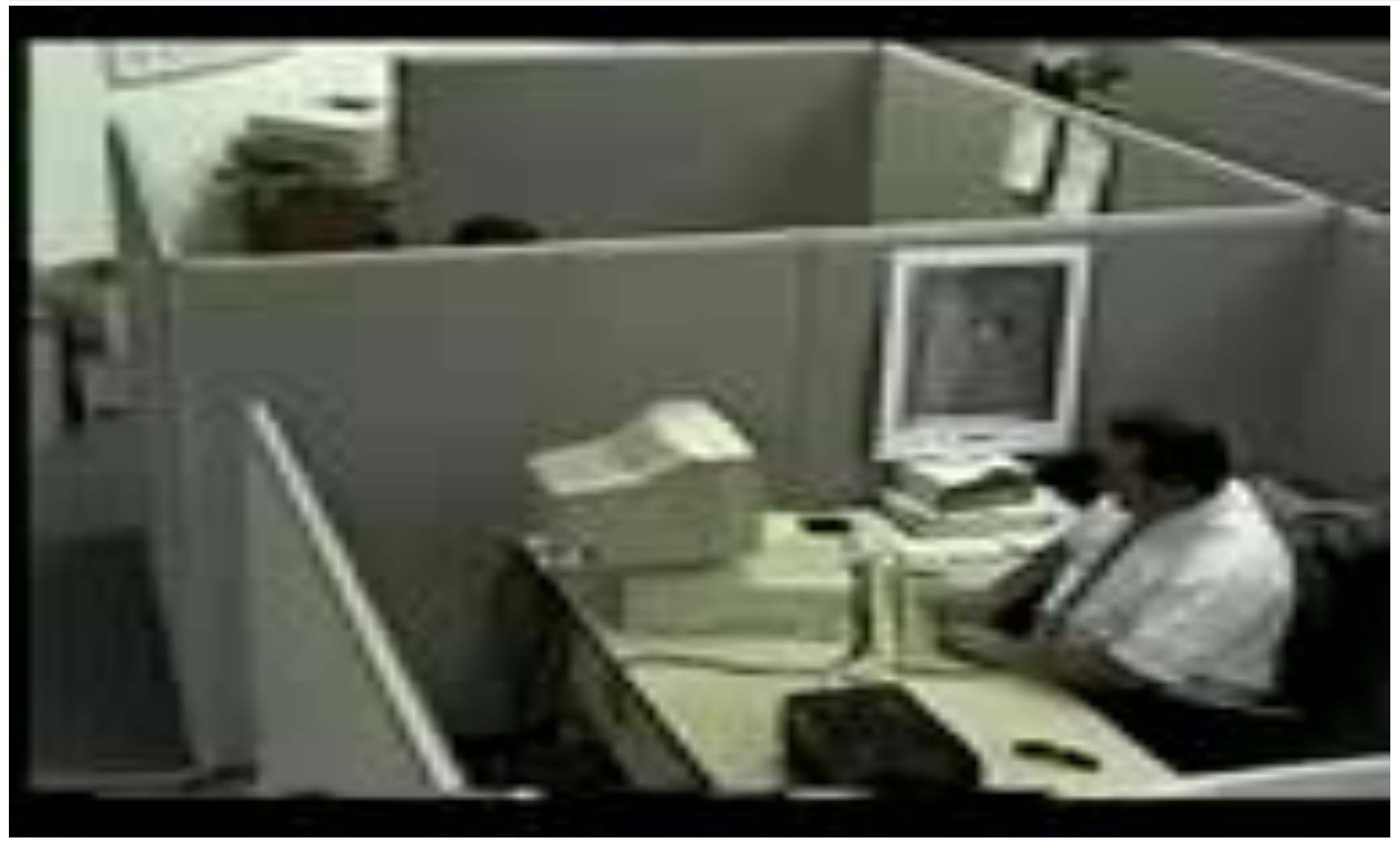

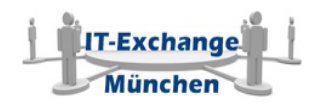

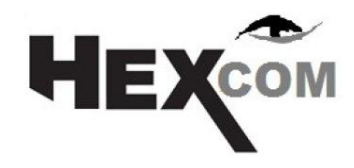

**Netzwerkmesspunkte SPAN Port vs. Netzwerk TAPs**

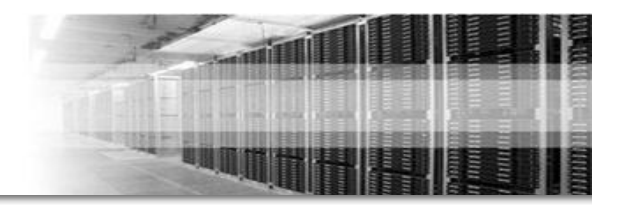

# Zugangspunkte für die Netzwerkanalyse

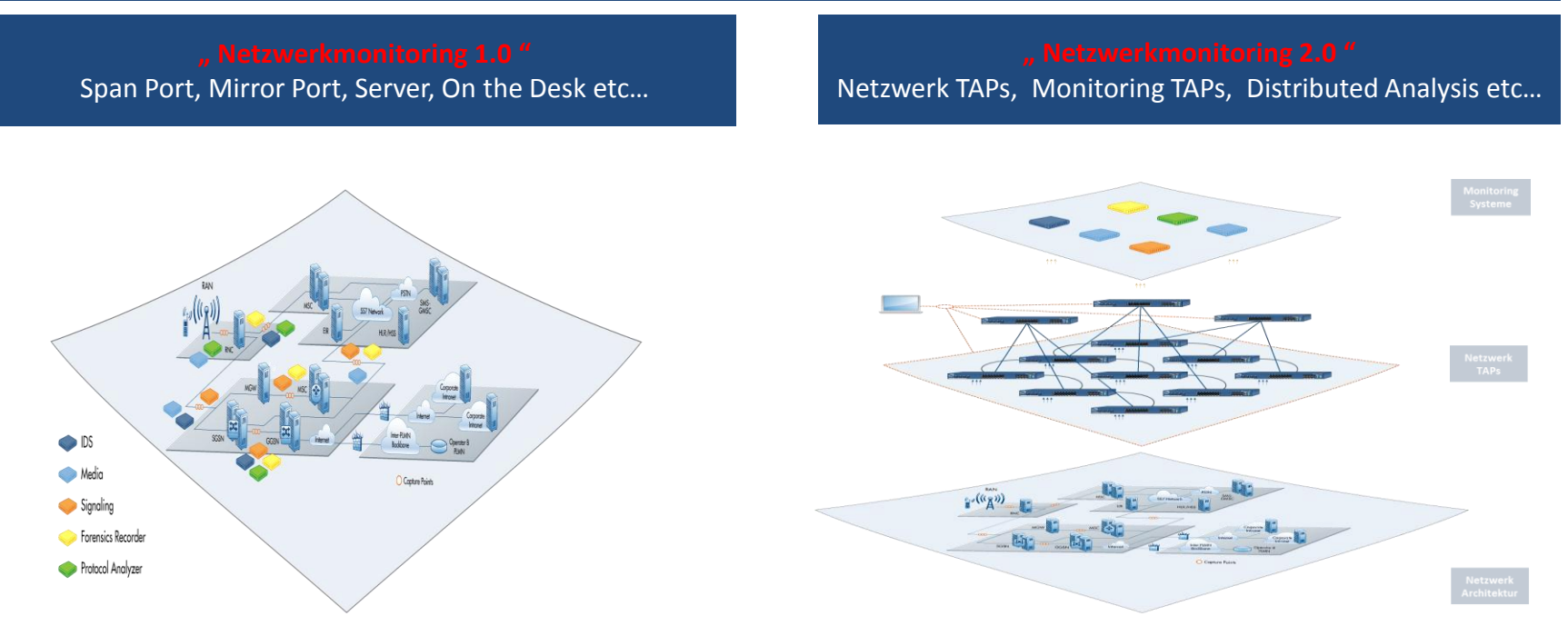

### **Für und Gegenargumente ( Dauer 1 Tag) -** Folgende Leitsätze daher:

Wenn erkennbar ist, dass es sich um "logische" Probleme handelt, startet man mit einem SPAN/Mirror Port. Wenn es im Laufe der Untersuchung Hinweise auf "harte" Netzwerkprobleme gibt, wechselt man auf einen TAP. Wenn von Anfang an klar ist, dass ein SPAN/Mirror Port Probleme bereiten dann startet man gleich mit einem TAP

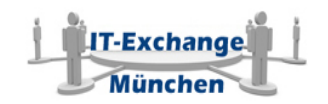

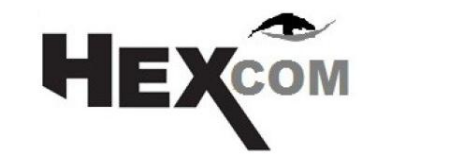

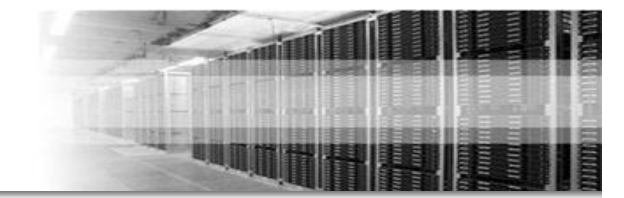

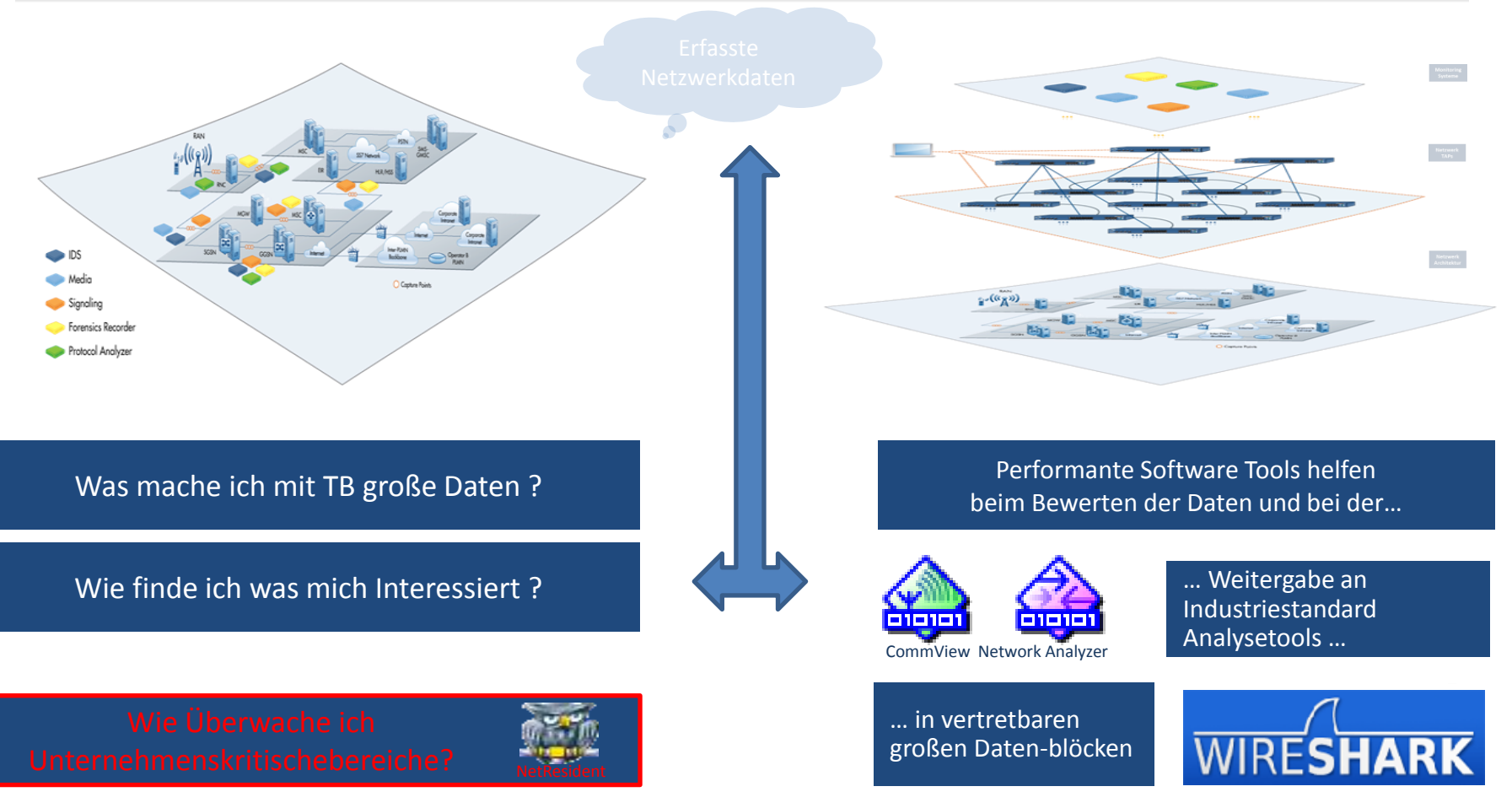

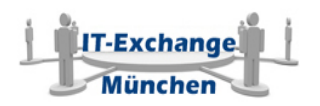

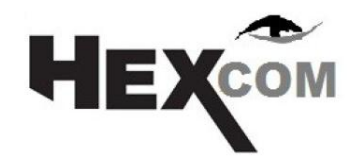

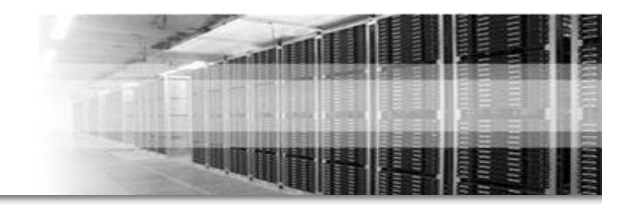

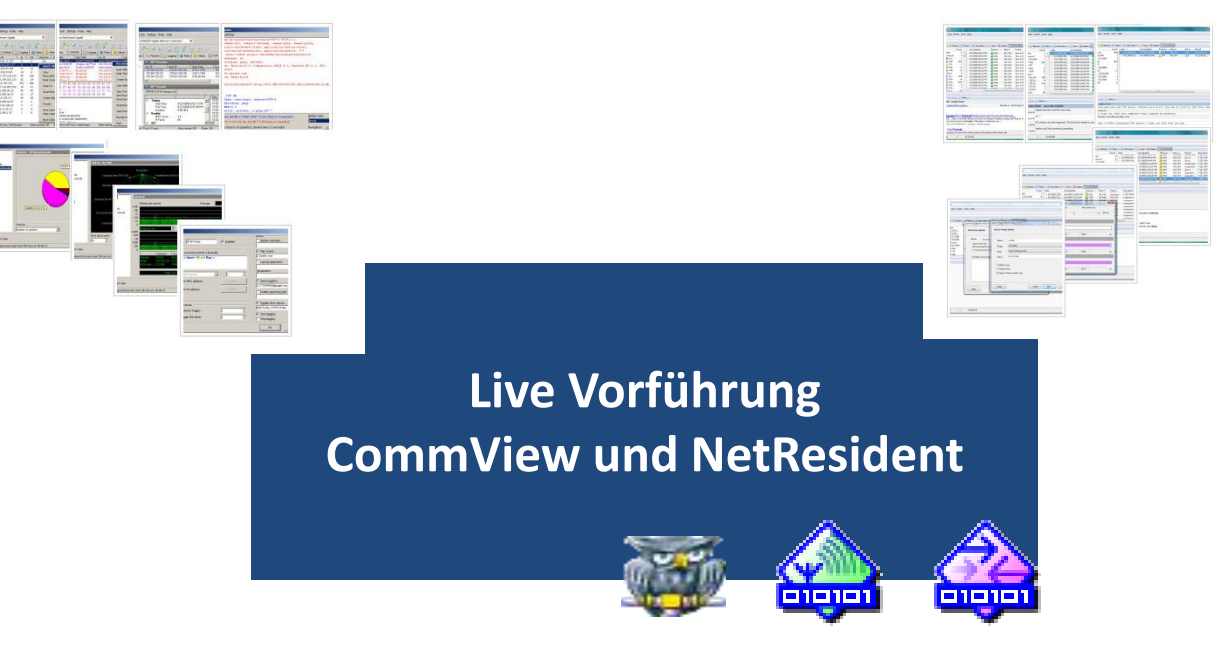

CommView Testversion: [www.hexcom.de/produkte/tamosoft/commview](http://www.hexcom.de/produkte/tamosoft/commview) NetResident Testversion: [www.hexcom.de/produkte/tamosoft/netresident](http://www.hexcom.de/produkte/tamosoft/netresident)

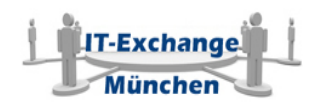